## **Organization Logo**

Last Modified on 06/05/2019 8:45 pm EDT

Your logo can display in numerous areas throughout Jackrabbit including the Online Registration form, the Parent Portal Login screen, and on Statements. Before uploading a logo, make sure it is saved as a JPEG, GIF, or PNG image and is in an easily accessible location on the hard drive of your computer (for example, your desktop).

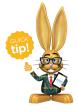

Both PNG and GIF file types will allow you to use transparency in your image.

From the *Tools* menu > *Edit Settings* select *Organization Logo*. Click the **Upload Logo** button to select your logo file. The maximum size for the logo is 300 x 170 pixels. Larger images will be automatically resized to fit these requirements.

Click the **See your Logo in action** button to confirm that the logo is appearing as intended.